# **ISATPHONE 2 : OVERVIEW**

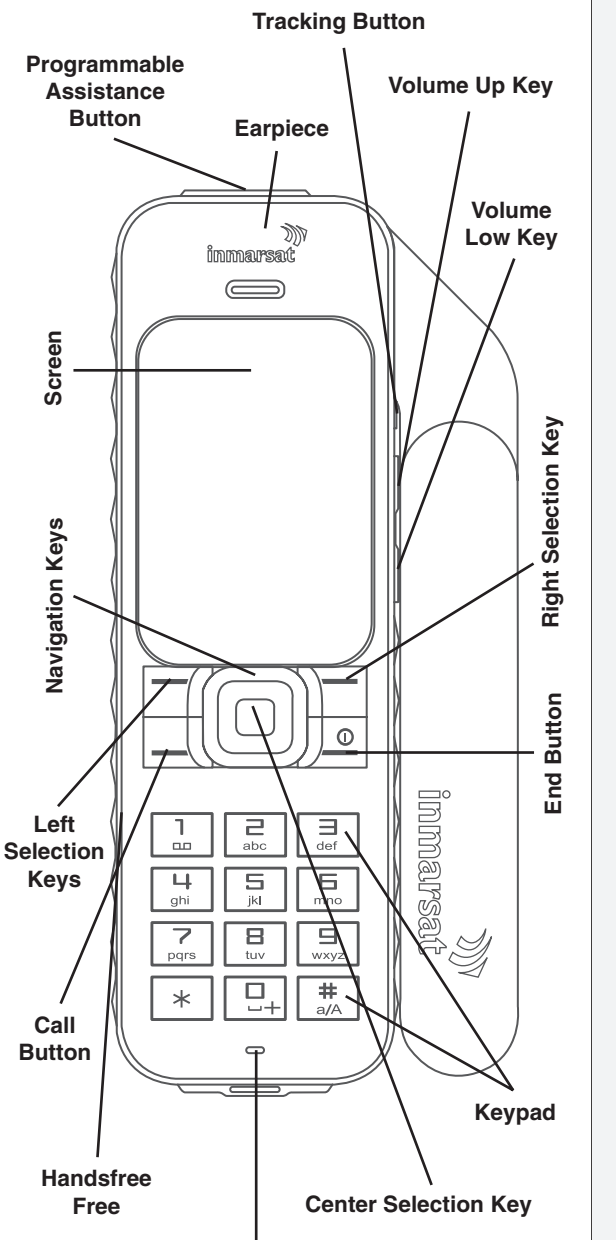

**RETURN YOUR RENTAL** Satellite Phone Store Attn: Rental Returns

# **4 LOCATIONS WORLDWIDE**

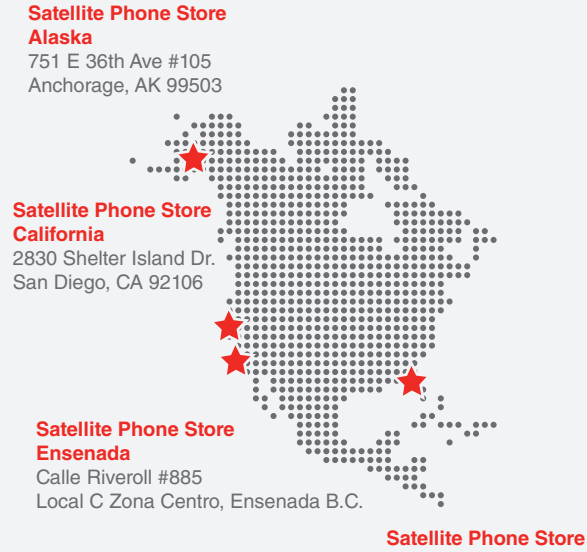

# **Florida** 7430 N Tamiami Trail

Sarasota, FL 34243

*Thank you for choosing Satellite Phone Store!*

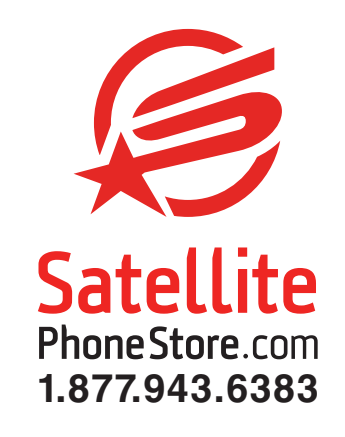

# **Inmarsat IsatPhone 2**

**HOW TO USE YOUR SATELLITE PHONE**

QUICK GUIDE

**Microphone**

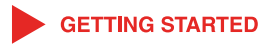

1. Go outside to an area that has a full view of the sky.

#### **NO TREES OR BUILDINGS OBSTRUCTING THE VIEW.**

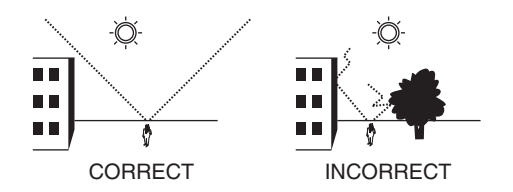

2. Fully extend the antenna on the phone. Press and hold down the power button (on the End button) until the phone turns on.

3. Point the antenna towards the equator where the satellite constellation is. The phone will search for a signal.

4. Once the screen displays **"Ready For Service"** you are ready to make and receive calls. This may take several minutes.

#### **You MUST make a test call before leaving for your trip!**

Free test number : 00870776999999

## **CALLING FROM YOUR SATELLITE PHONE**

**To call a landline or cell phone :** Dial **00 > Country code > Area code > Phone number**

*For example : 0019419551020 (USA/Canada country code is 1 - Do not include dashes or spaces)*

#### **To call a satellite phone to a satellite phone :** Dial **00 > Satellite phone number**

*For example : 00870771234567 (Do not include dashes or spaces)*

#### **To call the satellite phone from a landline/cell phone :** Dial **011 > Satellite phone number**

*For example : 011870771234567 (USA/Canada based callers - Do not include dashes or spaces)*

#### **For international callers :** Dial **00 > Satellite phone number**

*For example : 00870771234567 (Do not include dashes or spaces)*

**To use 2-stage dialing (post-paid plans only) :** 1. Dial 1(240)841-2500

2. Wait for the voice prompt, then enter the 12-digit satellite number.

3. The system will then re-route the call for you.

# **ANSWERING A PHONE CALL**

When your phone rings, **press the green key**.

**Remember, to receive a call, you must be connected to the satellite with the phone antenna pointing upwards.**

# **USING VOICEMAIL**

1. Hold down the 1 key. This will call your voicemail.

2. The first time you call your voicemail you will be asked to choose your language, set a 4-digit PIN, and create your greeting.

### **You must be outside and ready for service to send and receive messages.**

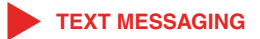

#### **Sending a text to a cell phone :**

1. Select **"Menu" > "Messaging" > "New Message" > "Text Message"**

- 2. Type your message (160 characters max).
- 3. Add the recipient :
	- Select a stored phonebook number : Select **"Options" > "Add recipient"**
	- Enter a new number : Enter the full international number in the To : field.

4. When you have finished adding recipients, select **"Options" > "Send"** or press the center selection key.

#### **Sending a text to an email address :**

1. Select **"Menu" > "Messaging" > "New message" > "Email message"**

2. Type your message (1,600 character max).

3. Add the recipient :

- Select a stored phonebook email : Select **"Options" > "Add recipient"**
- Enter a new email : Enter the recipient's email address in the To : field, using the \* key to access additional symbols like the @ sign.

# **SENDING A TEXT MESSAGE** TO A SATELLITE PHONE

# **Using the online messaging portal :**

1. Go to

connect.inmarsat.com/Services/Land/IsatPhone/SMS/sms.html

2. Enter the satellite number into the **"To"** field.

3. Enter a reply email so the replies come to your email inbox.

4. Enter your text in the message field and press **"Send"**

#### **Sending a text from an email :**

Send an email to : 87077\_\_\_\_\_@message.inmarsat.com *(Example: 870771234567@message.inmarsat.com)*

> **Remember to keep your character count below 160 characters.**